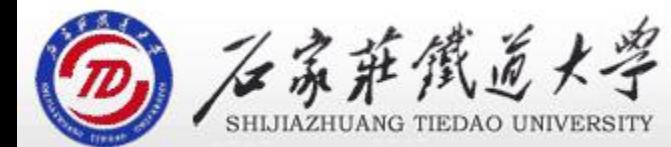

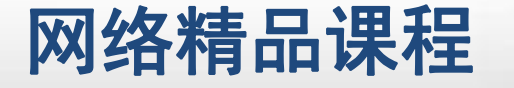

程

VB

序

设

计划

# 界面设计的原则 第7章 常用控件及界面设计 精

主讲 : 胡畅霞

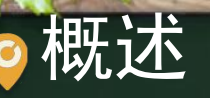

应用程序界面是程序与用户交互的平台,因此设计一 个好的应用程序界面是十分必要的。人们都喜欢美好!<mark> 程</mark> 的事物,整齐、美观会使人有舒畅的感觉,应用程序 <mark>请</mark> 序 界面也是如此。窗体的设计和规划不仅影响到程序本 <mark> 设</mark> 身外观的艺术性,而且对应用程序的可用性也有很重 | 计 要的作用。

下,这一个人的人们都是一个人的人们,我们就会在这里的人们,我们就会在这里的人们,我们就会在这里的人们,我们就会在这里的人们,我们就会在这里的人们,我们就会在这里<br>第一百一十一章 医生的人们,我们就会在这里的人们,我们就会在这里的人们,我们就会在这里的人们,我们就会在这里的人们,我们就会在这里的人们,我们就会在这里的人们,

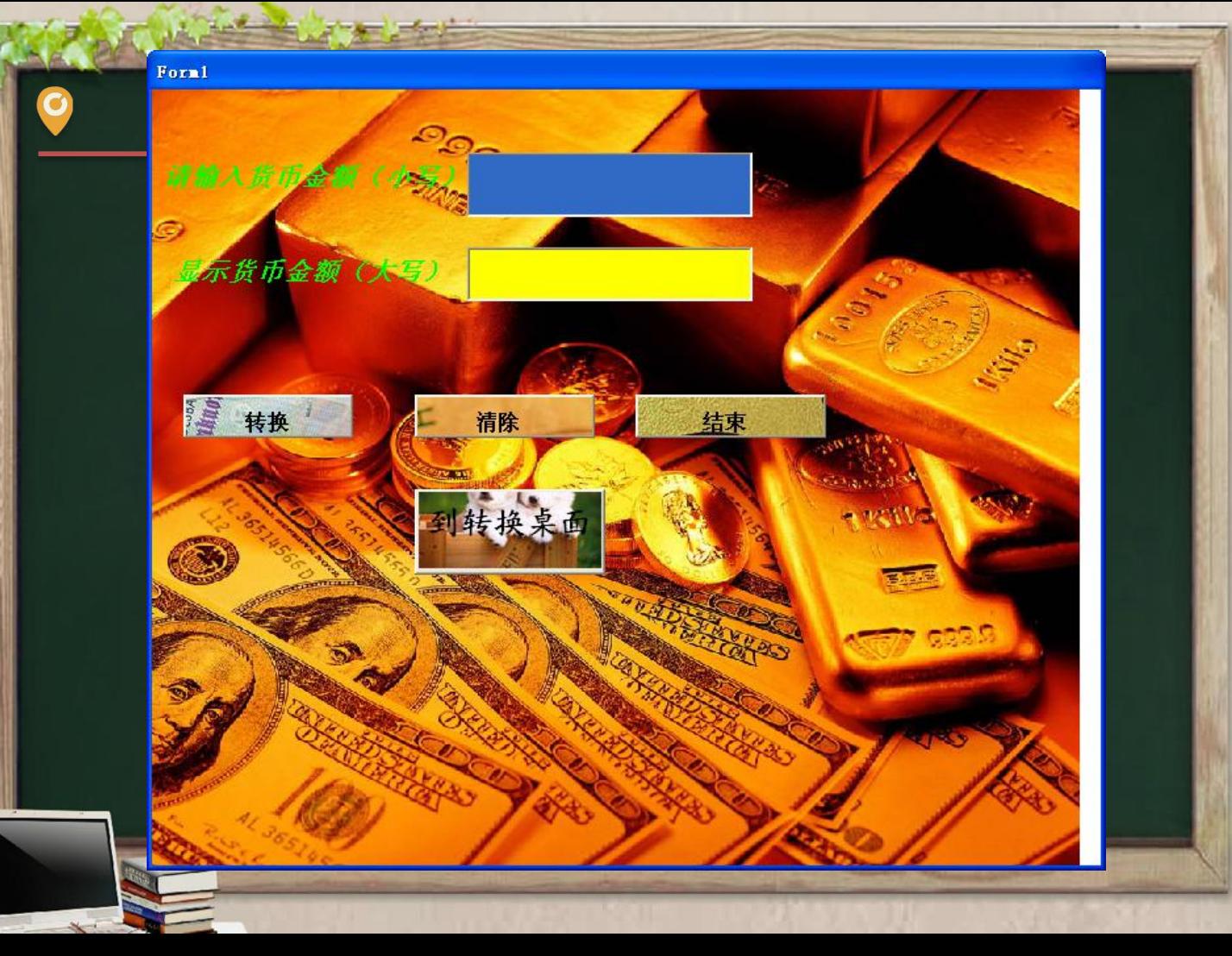

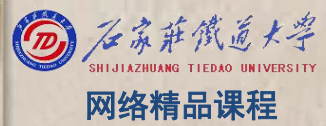

程序设计VB 目录 网络精品课程 1、选择合适的控件 2、调整控件的位置 3、界面协调一致性 4、使用颜色和图像 5、单元小结۰

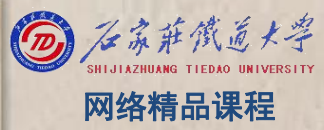

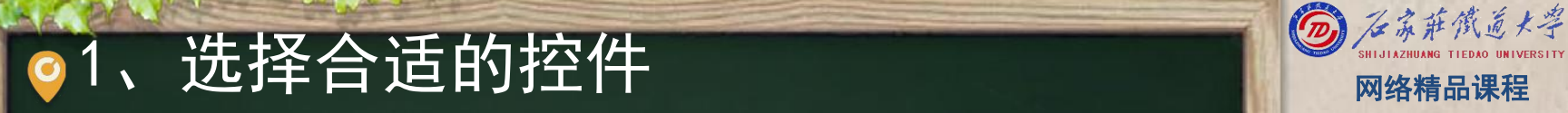

标签:提示信息、输出;不可修改 <mark> vB</mark> 文本框:用户输入;也可输出,但此时一般不让用户 修改,可修改Enabled属性 The Control of The Past 图像框和图形框:显示图片<br>对于无导的坦应损伤应使用均值粉件 对于大量的相似操作应使用控件数组

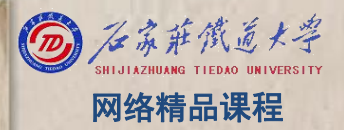

2、调整控件的位置 网络精品课程

对于较大的应用程序,窗体上可能会添加很多个控件 Nave ,因此,控件的合理摆放直接影响到程序的界面效果 <mark>。程</mark> ,更影响到程序的可读性。 <mark> 序</mark>

对于控件的摆放可以遵循以下原则:主次分明、层次 分明、统一功能、整齐美观

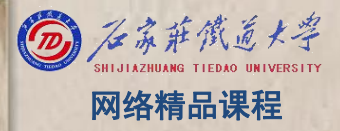

## 2、调整控件的位置---主次分明 图 网络横圆

在界面设计中,并不是所有的控件元素都具有相同的 重要性,这就要进行合理的布局,使较重要的、经常 需要访问的控件处于显著的位置,次要的控件处于次 要的位置

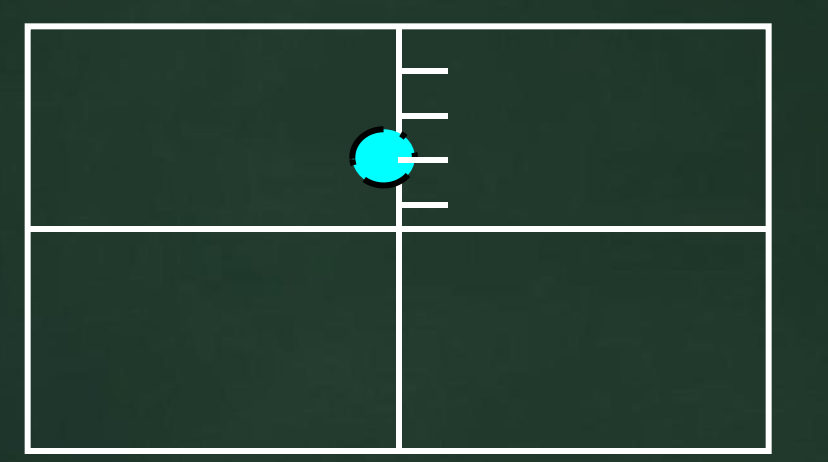

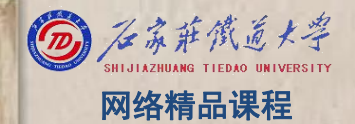

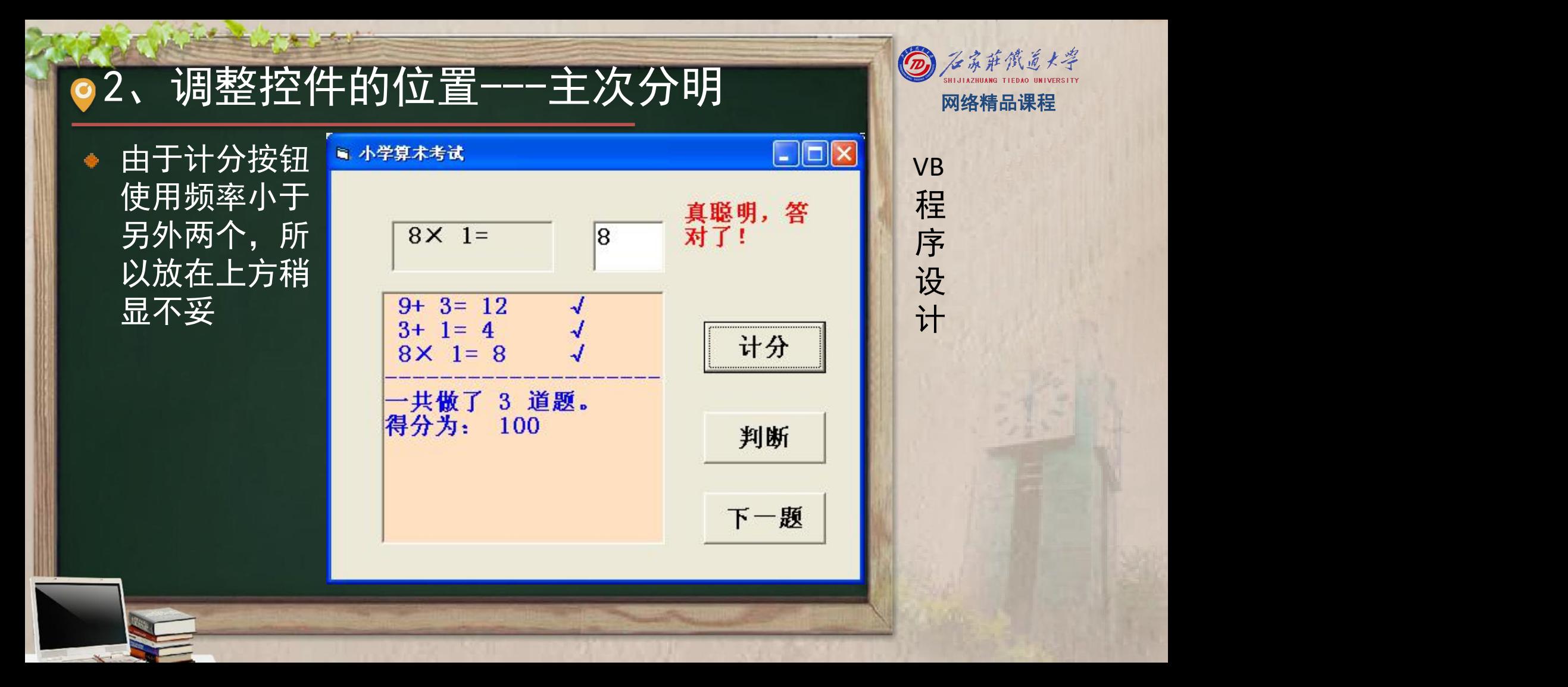

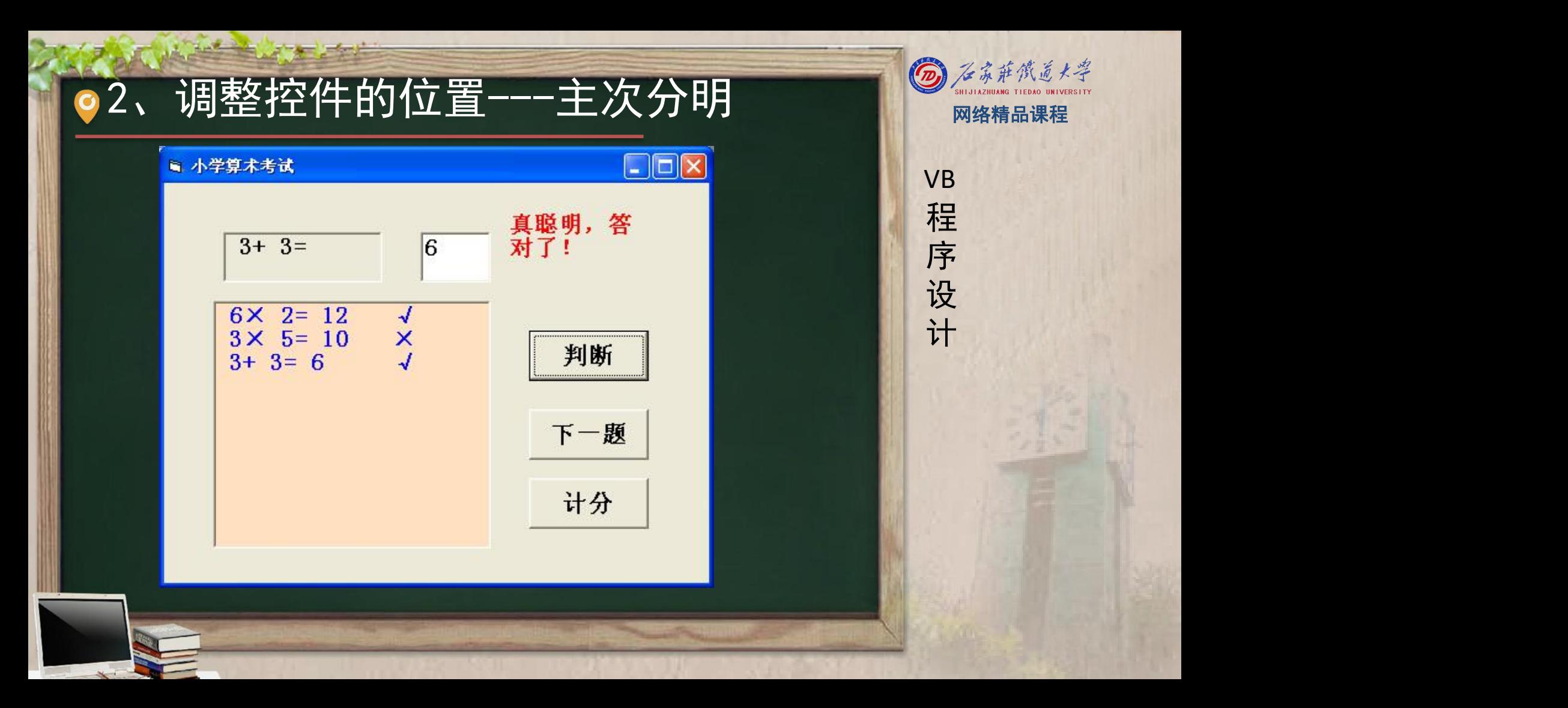

### ●2、调整控件的位置---层次分明 ◎ 《 第第第第卷

|需要将多个控件叠放在一起时, 就要使用菜单中的控 || VB 件层次命令按钮调整控件的放置顺序。

## 2、调整控件的位置---统一功能 网络精品课程

将控件根据功能或一定的关系进行分组也是进行合理 | vB 界面布局的重要手段。将控件分组存放可以强化控件 <mark>。程</mark> 间联系,使窗体功能格局分明。 <mark> 序</mark>

一般情况下, 使用Frame(框架)将具有相同功能或 【<mark>】设</mark> 一定联系的控件进行统一放置

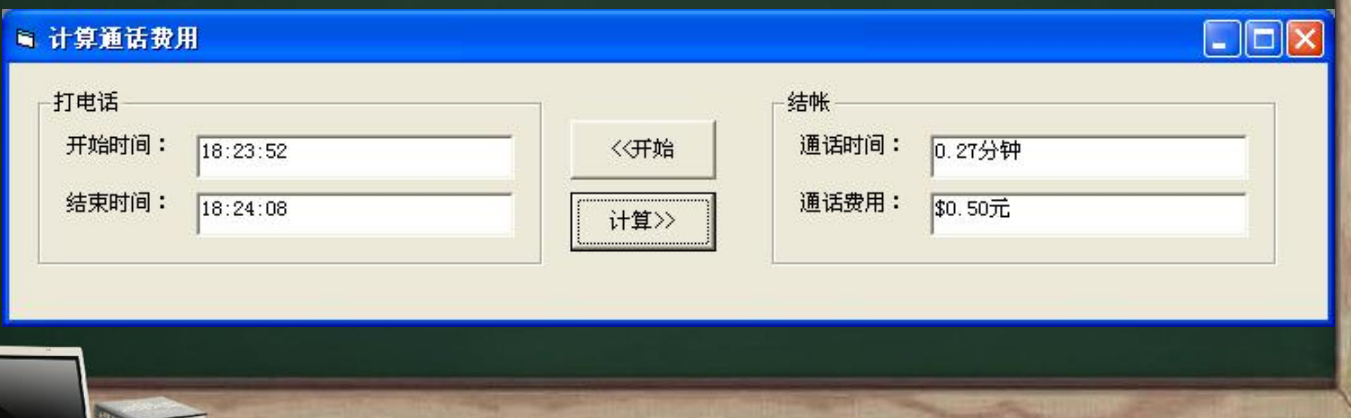

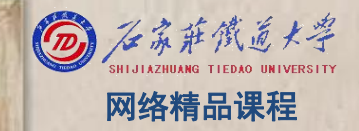

VB

程 たいしゃ たいしゃ

序

设

计划

## 2、调整控件的位置---整齐美观 网络精品舞

将窗体上同一行同一列上的控件使用对齐按钮进行对 Nave 齐是基本的控件位置调整步骤。另外,还要注意控件 <mark>。程</mark> 之间的间隙距离等。排列整齐、行距一致会使界面整 <mark> 序</mark> 齐易读

■ 小学算术考试  $\Box$ o $\times$  $\Box$ ox ■ 小学算术考试 计划 35 真聪明<br>,答对 真聪明, 答<br>对了!  $3 + 3=$  $\sqrt{6}$  $5 \times 7=$  $6 \times 2 = 12$  $\sqrt{ }$  $9 + 0 = 9$  $\sqrt{ }$  $3 \times 5 = 10$  $\times$  $5+ 1= 6$ 判断 判断  $3+3=6$  $5 \times 7 = 35$ 一共做了 3 道题。 得分为: 100 下一题 下一颗 计分 计 分

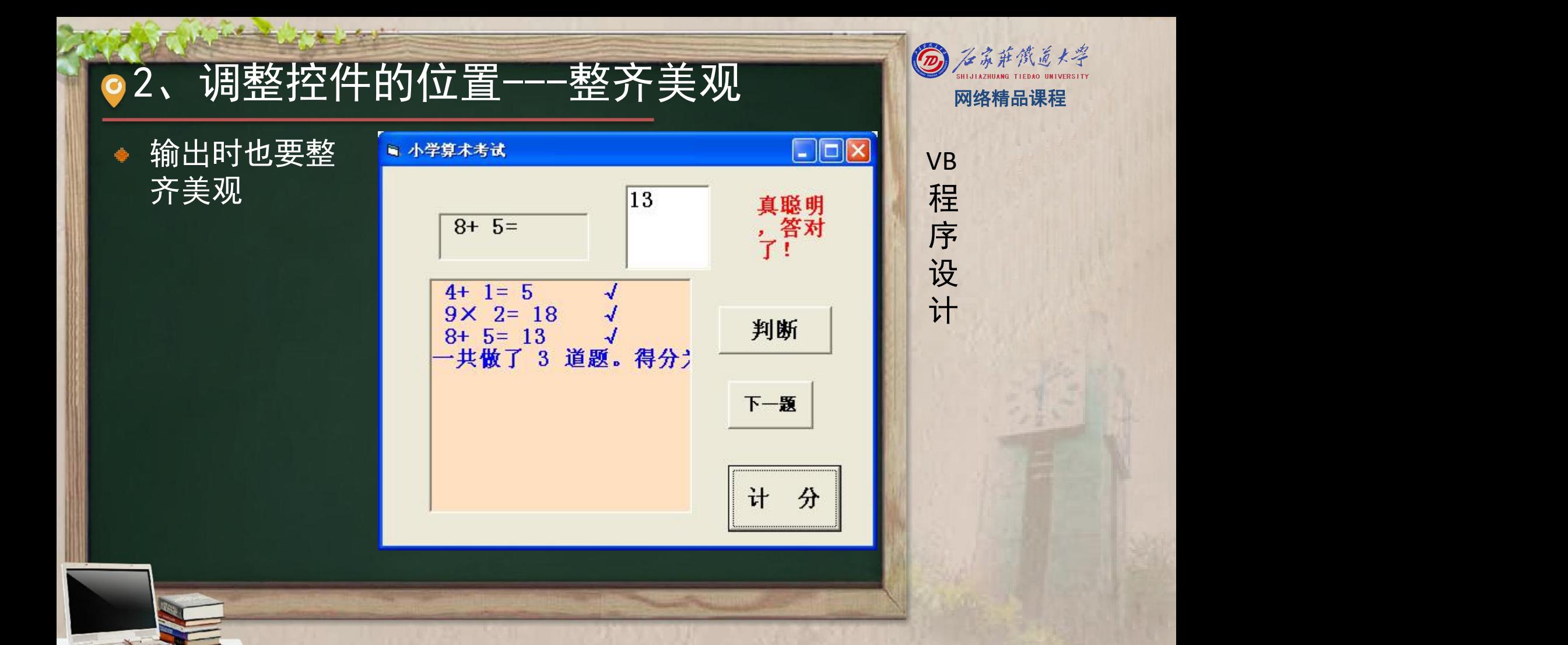

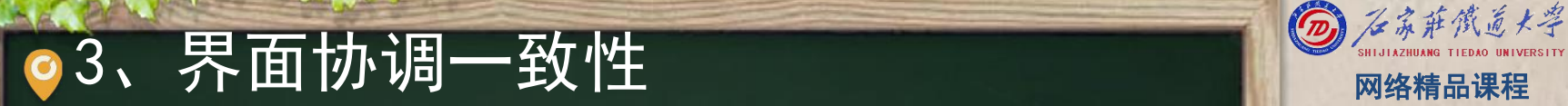

界面一致性将体现程序的协调性, 是程序界面设计的 **Wiki**ye  $\frac{1}{2}$ 重要元素之一。缺乏一致性的界面会显得混乱无序, ■ 程 使程序看起来不严密,缺乏可靠性。 <mark>、序</mark>

程 たいしゃ たいしゃ

VB

序

设

计划

VB含有多种控件,在设计时,应使控件采用同一风格 \_\_\_\_设 8例如,已经将某一控件使用了背景色,那么在没有 特殊要求下,其他控件的背景色也要设置为相同的颜 色。除特殊情况外,窗体上表示同一内容的字符也要 使用相同的字体颜色、字体和字号等

4、使用颜色和图像 网络精品课程

在窗体上使用颜色和图像,能够使窗体更加生动美观 ,可增加视觉上的感染力。在程序界面使用颜色设置 ,可以增加程序界面的生动性。在窗体背景上添加一 个与程序主题相关的背景图片,或是在按钮上添加与 Dollaring 按钮功能相关的图标,都能更加形象直接地传达程序 All 计 <u>信息,</u> 并增加视觉上的趣味性, 使程序更具亲和力。

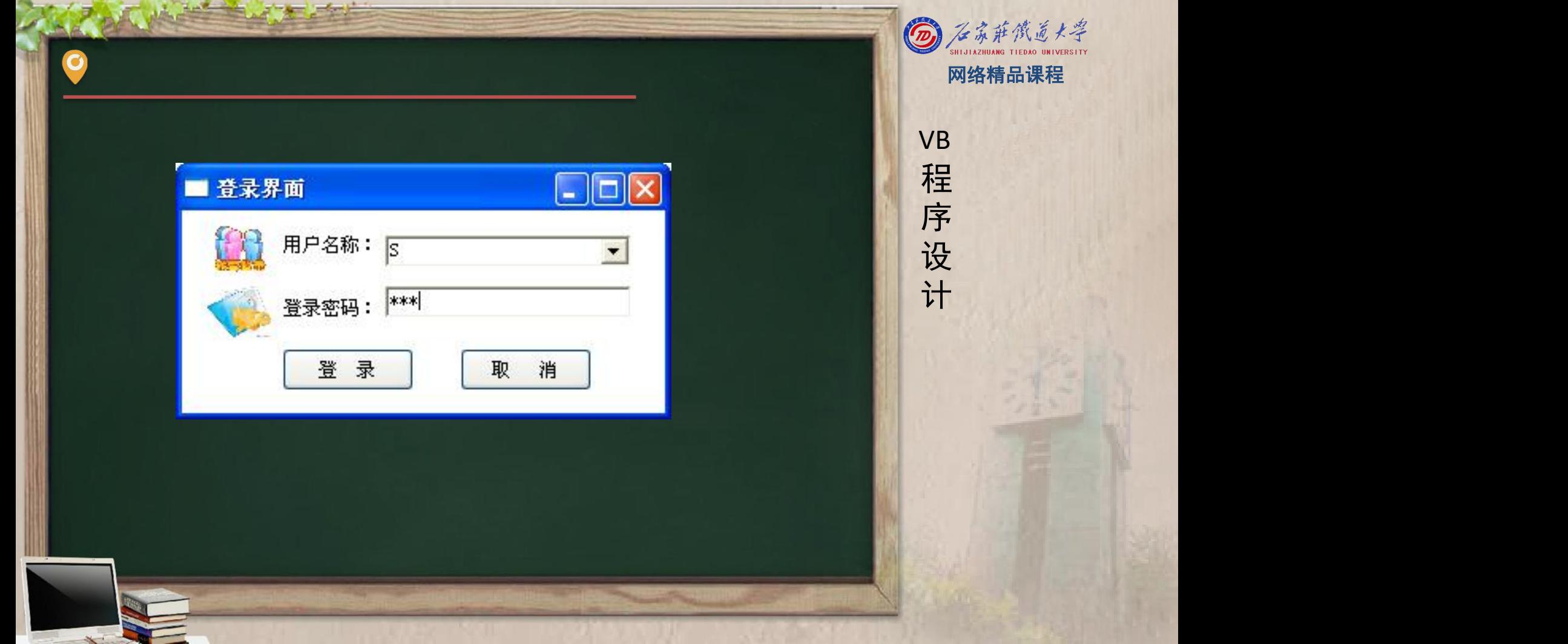

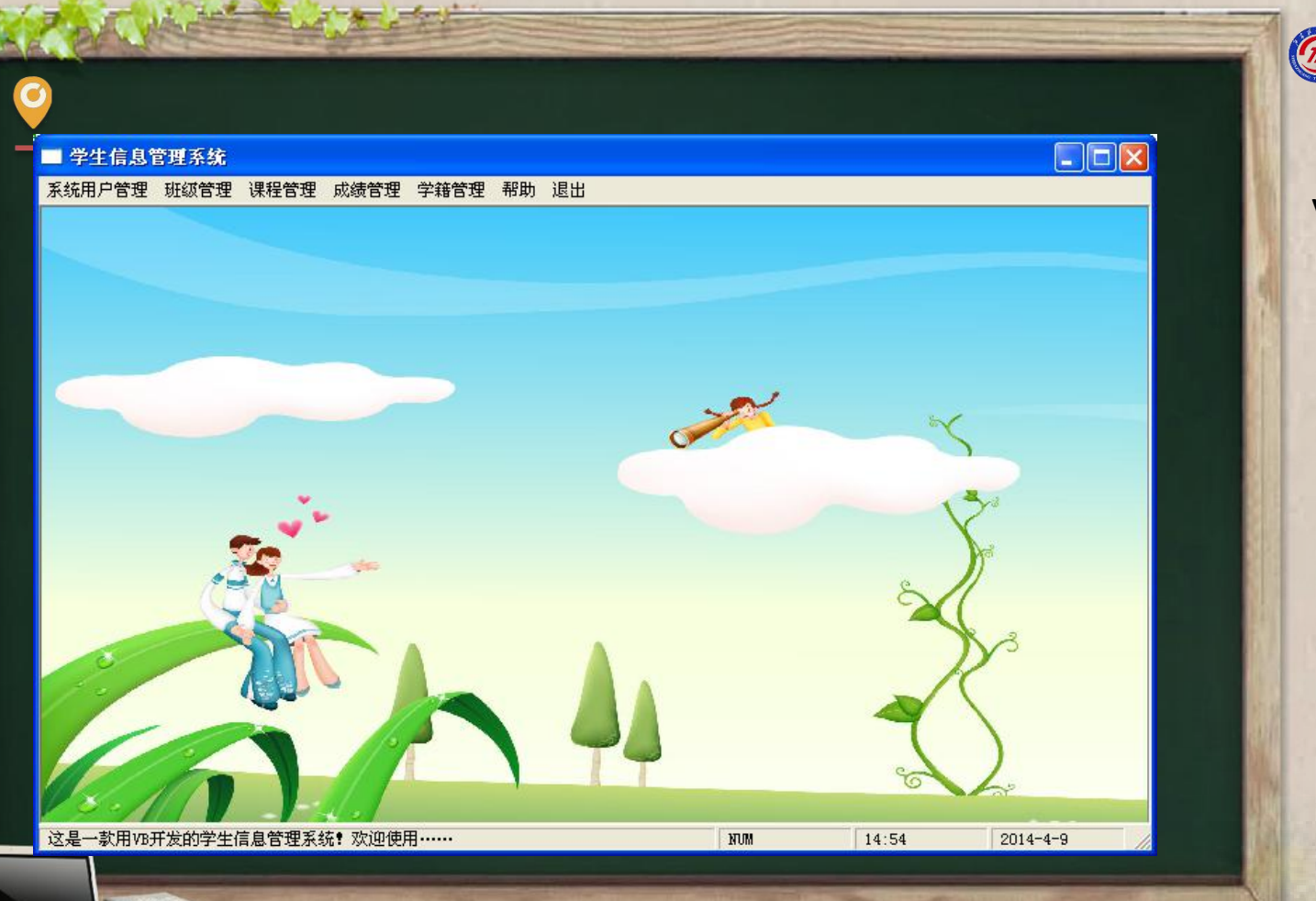

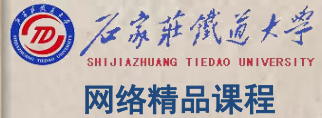

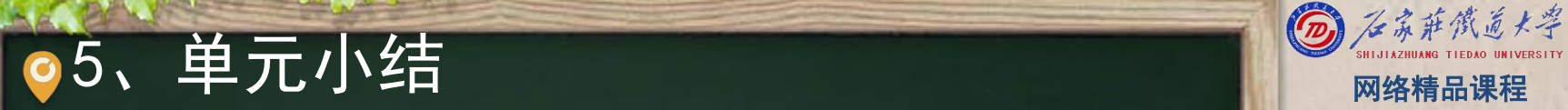

#### 根据需求,选择合适控件的设计美观的界面 【 】 VB 多看、多练,培养自己的艺术感觉